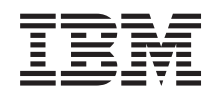

System i การเชื่อมต่อไปยัง System i ทำความรู้จักกับ System i Navigator

*เวอรัชน 6 ริลิส 1* 

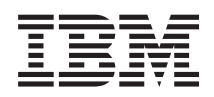

System i การเชื่อมต่อไปยัง System i ทำความรู้จักกับ System i Navigator

*เวอรัชน 6 ริลิส 1* 

ี หมายเหตุ ์<br>ก่อนที่จะใช้ข้อมูลนี้และผลิตภัณฑ์ที่ข้อมูลนี้สนับสนุน โปรดอ่านข้อมูลใน "คำประกาศ", ในหน้า 21

การพิมพ์ครั้งนี้ใช้ได้กับ IBM i5/OS เวอร์ชัน 6 รีลีส 1 โมดิฟิเคชัน 0 (หมายเลขผลิตภัณฑ์ 5761 -SS1 ) และใช้กับรีลีสและโมดิฟิเคชันถัด<br>จากนี้ไป จนกว่าจะมีการระบุเป็นอย่างอื่นในการพิมพ์ครั้งใหม่ เวอร์ชันนี้ไม่สามารถรันบนโมเดล (RISC) และโมเดล CISC ได้ทุกรุ่น

© ลิขสิทธิ์ของ International Business Machines Corporation 1998, 2008. สงวนสิทธิ์ทั้งหมด.

# สารบัญ

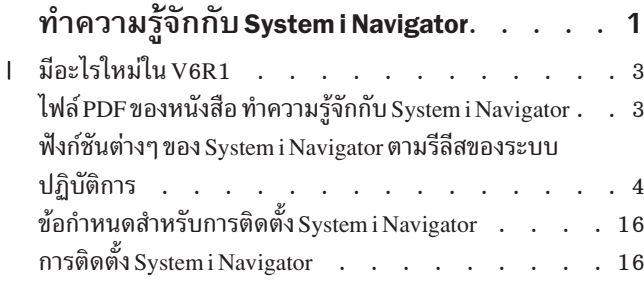

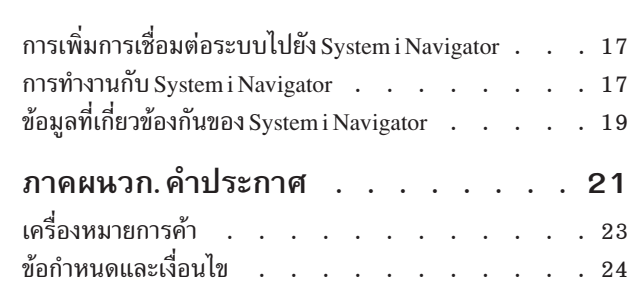

# <span id="page-6-0"></span>ทำความรู้จักกับ System i Navigator

System i™ Navigator เป็นกราฟิกอินเตอร์เฟสสำหรับไคลเอนต์ของ Windows® เมื่อคุณใช้งาน System i Navigator คุณ ⊶<br>สามารถใช้กราฟิกอินเตอร์เฟสเพื่อจัดการและบริหารระบบของคุณ

นี่คือตัวอย่างของหน้าต่างหลัก System i Navigator

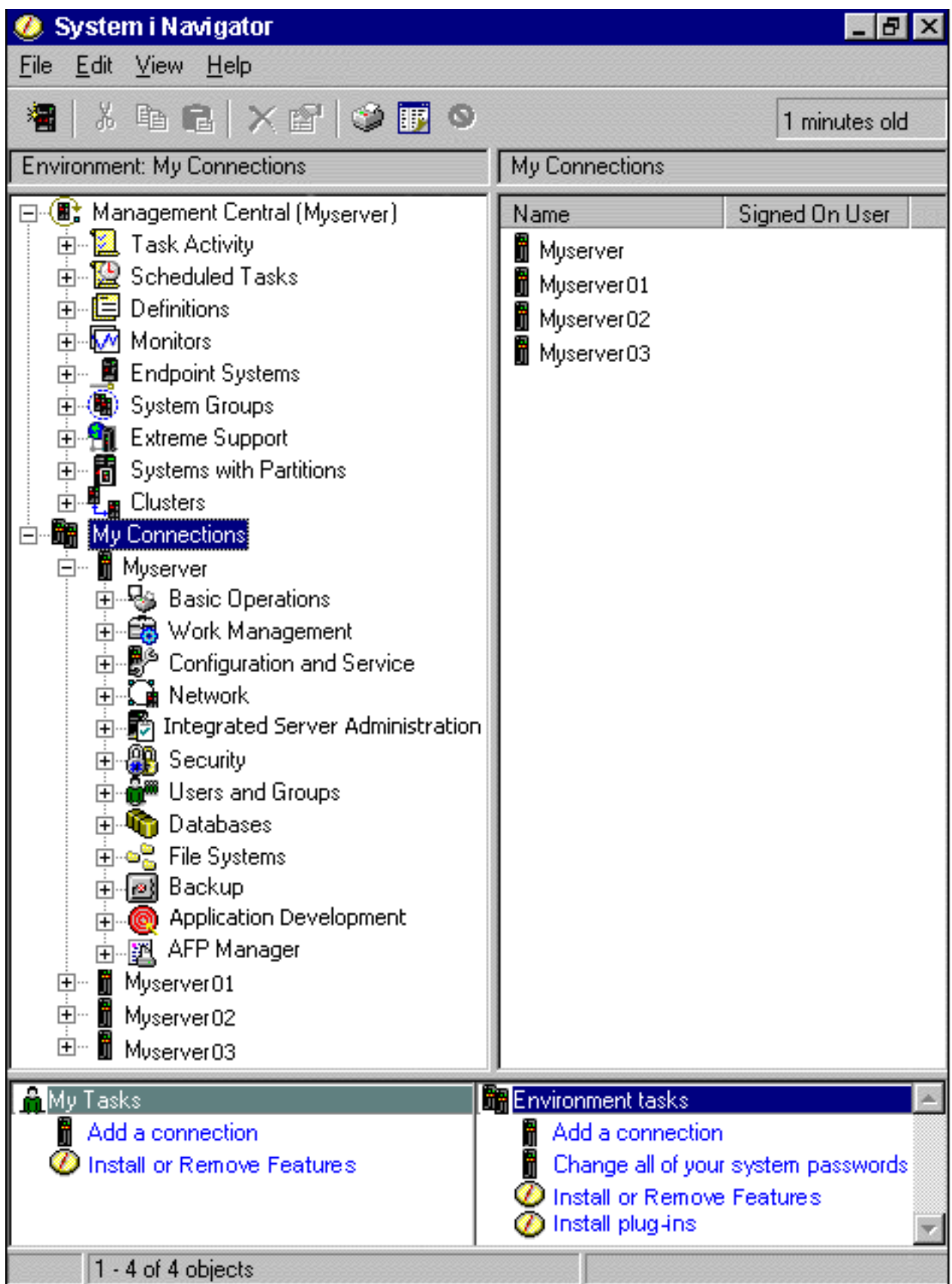

<span id="page-8-0"></span>ิ จากตัวอย่างนี้ คุณสามารถดูมุมมองลำดับชั้น System i Navigator ทางด้านซ้ายของหน้าต่าง โดยจะมีส่วนการติดต่อกับผู้ใช้ที ้คุณคุ้นเคยดีสำหรับผู้ที่เคยใช้งานกราฟิกอินเตอร์เฟสมาก่อน นอกจากนั้น ยังช่วยให้ผู้ใช้งานไม่จำเป็นต้องเรียนรู้วิธีการใช้อิน เตอร์เฟสในรูปแบบตัวอักษรอีกด้วย ฟังก์ชันของ System i Navigator จะมีการสำรวจระบบ, การตั้งค่า, การบริหารจัดการ ี ระบบ และความสามารถในการมอนิเตอร์ สำหรับการสอนวิธีการทำงานทีละขั้นตอนของ System i Navigator ให้ดูวิธีใช้แบบอ อนไลน์ได้ที่ System i Navigator

## มีอะไรใหม่ใน V6R1

- อ่านฟังก์ชันใหม่หรือฟังก์ชันที่มีการปรับปรุงของ System i Navigator ในรีลีสนี้  $\mathsf{L}$
- หากต้องการดูส่วนสรุปของฟังก์ชันใหม่หรือฟังก์ชันที่มีการปรับปรุงของ System i Navigator ใน V6R1 ให้ไปที่เว็บ IBM®  $\mathsf{L}$

System i Navigator: หน้า มีอะไรใหม่  $\mathbf{L}$ 

- ให้ดูหัวข้อต่างๆ ต่อไปนี้ด้วย:  $\overline{1}$
- System i Navigator for Wireless: What's new for V6R1  $\mathbf{I}$
- System i Navigator tasks on the Web: What's new for V6R1
- Application Administration: What's new for V6R1  $\overline{1}$

#### วิธีดูข้อมูลใหม่หรือข้อมูลที่มีการเปลี่ยนแปลง  $\overline{1}$

- l ในการช่วยเหลือคุณในการดูข้อมูลทางเทคนิคที่มีการเปลี่ยนแปลง, information center ใช้:
- รูป $\gg$  คือตำแหน่งเริ่มต้นของข้อมูลใหม่หรือข้อมูลที่มีการเปลี่ยนแปลง  $\mathsf{L}$
- รูป **<<** คือตำแหน่งสิ้นสุดของข้อมูลใหม่หรือข้อมูลที่มีการเปลี่ยนแปลง L
- ่ ในไฟล์ PDF คุณอาจพบแถบปรับปรุง (I) บนขอบซ้ายของข้อมูลใหม่หรือข้อมูลที่มีการเปลี่ยนแปลง  $\mathbf{L}$
- | หากต้องการหาข้อมูลอื่นเกี่ยวกับมีอะไรใหม่หรือเปลี่ยนแปลงในรีลีสนี้ให้ดูได้ที่ บันทึกถึงผู้ใช้

## ไฟล์ PDF ของหนังสือ ทำความรู้จักกับ System i Navigator

้คุณสามารถดูและพิมพ์ไฟล์ PDF ของข้อมูลนี้

หากต้องการดูหรือดาวน์โหลดเอกสารที่เป็นเวอร์ชัน PDF ให้เลือก ทำความรู้จักกับ System i Navigator (ขนาดประมาณ 422  $KB)$ 

### ุการบันทึกไฟล์ PDF

ในการบันทึกไฟล์ PDF ลงบนเครื่องเวิร์คสเตชันของคุณ เพื่อดูหรือพิมพ์ไฟล์ ให้ทำดังนี้:

- 1. คลิกขวาที่ลิงก์ PDF ในบราวเซอร์ของคุณ
- 2. คลิกอ็อพชันสำหรับบันทึก PDF ลงดิสก์
- 3. ไปที่ไดเร็กทอรีที่คุณต้องการบันทึกไฟล์ PDF
- 4. คลิกบันทึก

#### <span id="page-9-0"></span>การดาวน์โหลด Adobe Reader

้ คุณต้องติดตั้ง Adobe® Reader ลงบนระบบของคุณเพื่อดูหรือพิมพ์ไฟล์ PDF เหล่านี้ คุณสามารถดาวน์โหลดโปรแกรมได้ฟรี

จากเว็บไซต์ Adobe (www.adobe.com/products/acrobat/readstep.html)

สิ่งอ้างอิงที่เกี่ยวข้อง "ข้อมูลที่เกี่ยวข้องกันของ System i Navigator" ในหน้า 19 เอกสาร IBM Redbooks™, เว็บไซต์ และชุดหัวข้อใดๆ ใน information center ที่เกี่ยวข้องกับ System i Navigator คุณ สามารถด หรือพิมพ์ไฟล์ PDF เหล่านี้ได้

## พังก์ชันต่างๆ ของ System i Navigator ตามรีลีสของระบบปฏิบัติการ

ฟังก์ชันต่างๆ ของ System i Navigator ที่มีให้สำหรับระบบที่คุณเชื่อมต่อ จะขึ้นกับเวอร์ชันของระบบปฏิบัติการที่กำลังรันอยู่ บนระบบนั้นด้วย

ตารางต่อไปนี้ แสดงฟังก์ชันที่มีสำหรับระบบปฏิบัติการ i5/OS® ในแต่ละรีลิส

หมายเหตุ: ในตารางเครื่องหมายถูก ( ) แสดงถึงฟังก์ชันที่ใช้งานได้ในรีลีสนี้ และเครื่องหมายถูกที่มีเครื่องหมายบวก

ตารางที่ 1. ฟังก์ชัน System i Navigator ฟังก์ชัน รายละเอียด  $V5R3$ **V5R4 V6R1** ศูนย์กลางการจัดการ จัดการแพล็ตฟอร์ม System i ที่มีมากกว่าหนึ่งตัว ศูนย์กลางการจัดการ 67 67 การมอบิเตอร์ การมอนิเตอร์ระบบ - เฝ้าตรวจดูผลการทำงานแบบ real  $\sim$ V time ของระบบ การมอนิเตอร์งาน - เฝ้าตรวจดูงานบนระบบ 67  $\overline{\mathcal{A}}$ การมอนิเตอร์ข้อความ - เฝ้าตรวจดูข้อความบนระบบ  $\mathcal{A}$ Ø. การมอนิเตอร์ B2B Activity - เฝ้าตรวจดูรายการ B2B Ø 67 ของคุณ การมอนิเตอร์ไฟล์ - เฝ้าตรวจดูไฟล์สำหรับการเปลี่ยน 67 67  $\sqrt{}$ แปลงใดๆ หรือข้อความสตริง บันทึกกราฟ – จัดเตรียมข้อมูลผลการทำงานในมุมมองแบ  $\sim$ บกราฟิกแบบรายวัน, รายสัปดาห์, รายเดือน หรือรายปี

รวมอยู่ด้วย ( ซึ่ง ) แสดงถึงฟังก์ชันที่ปรับปรุงให้ดีขึ้นในรีลีสนี้

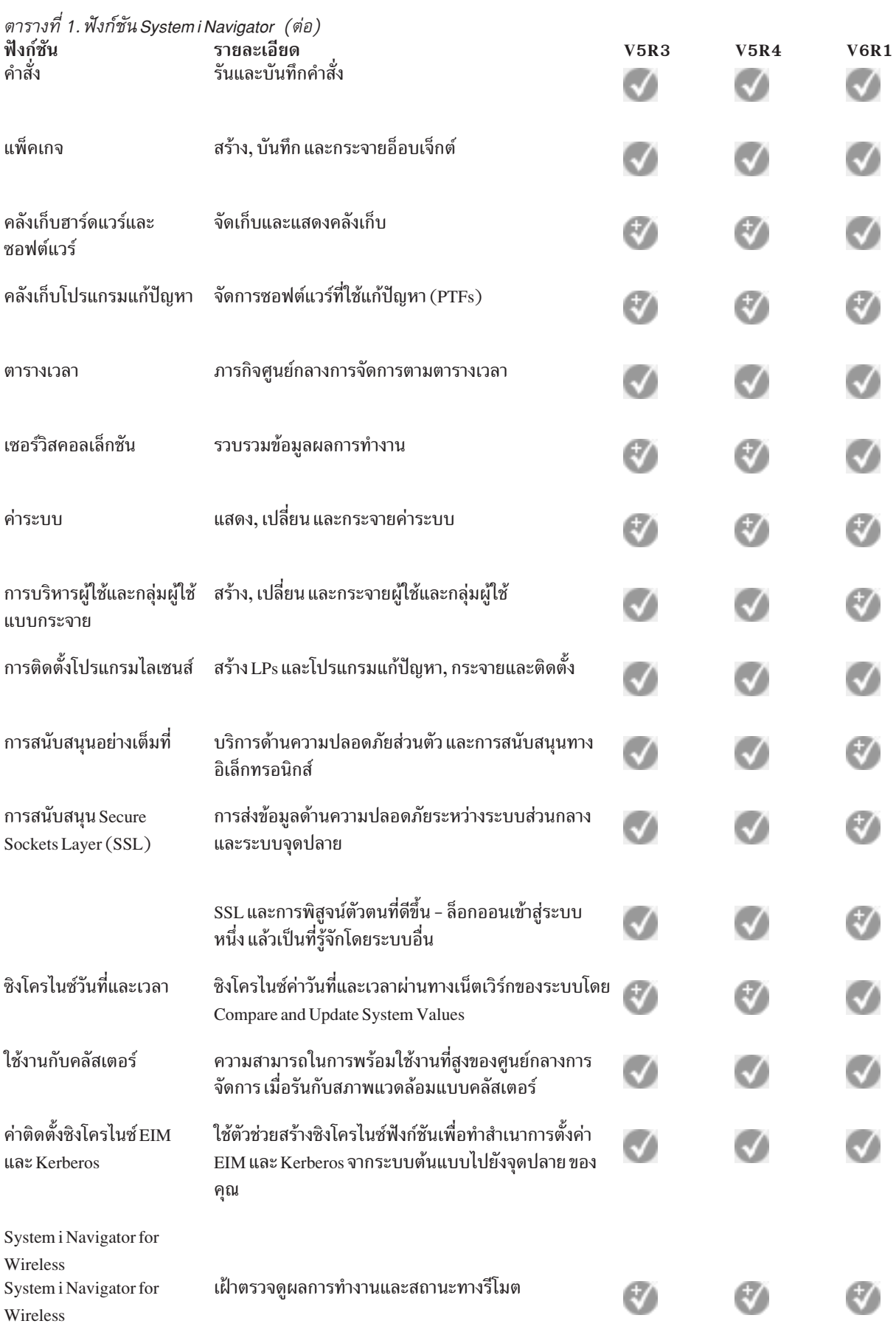

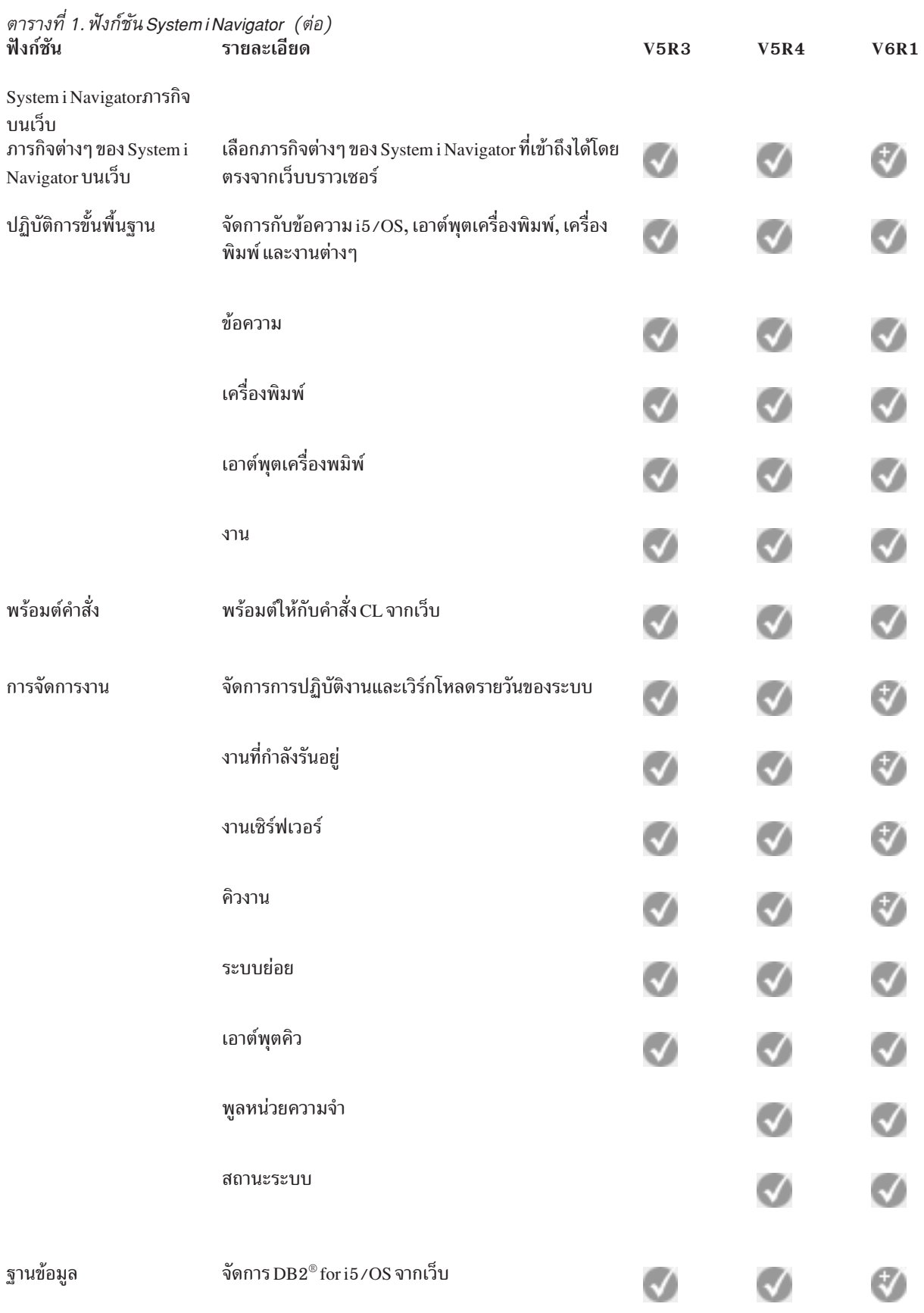

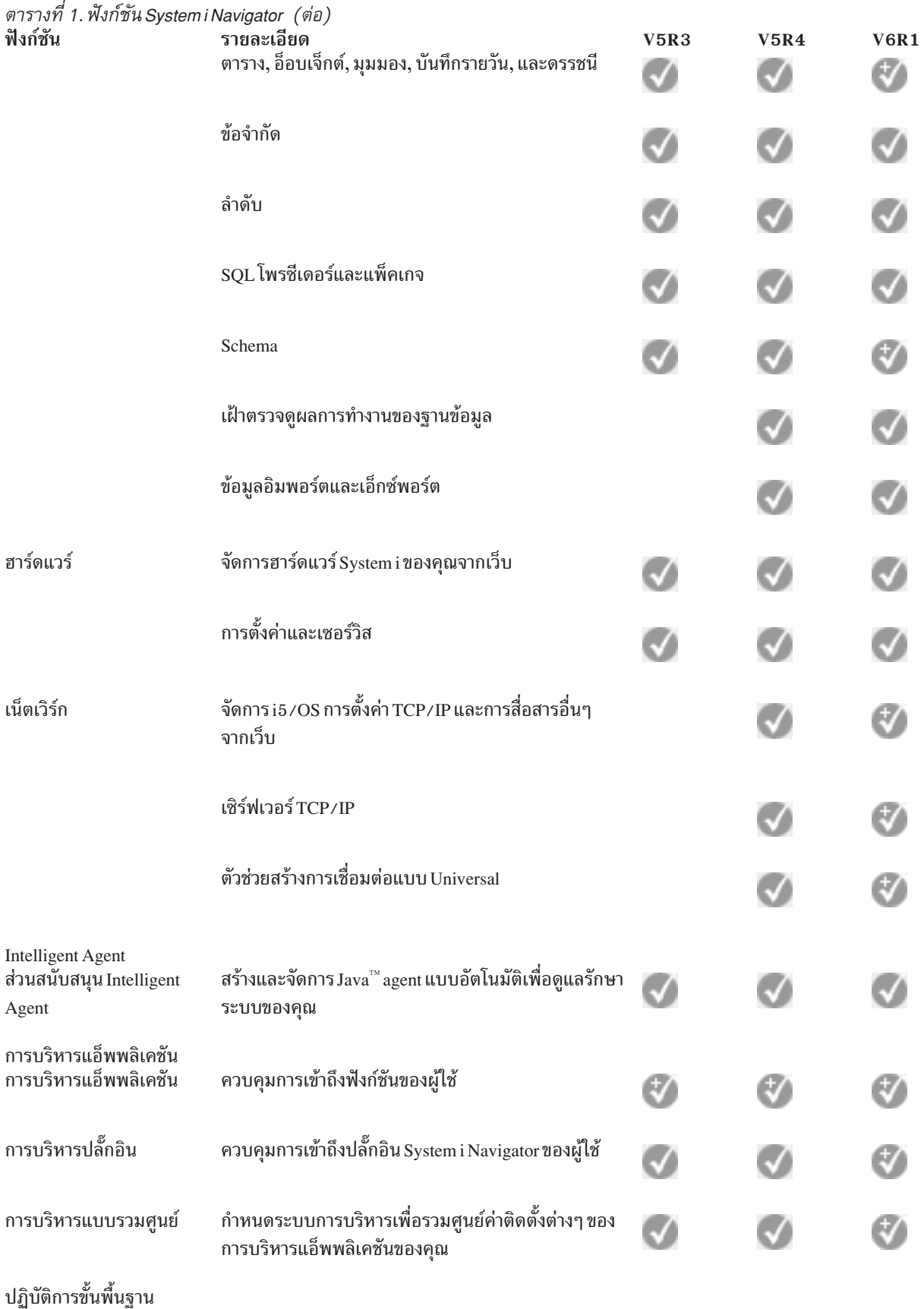

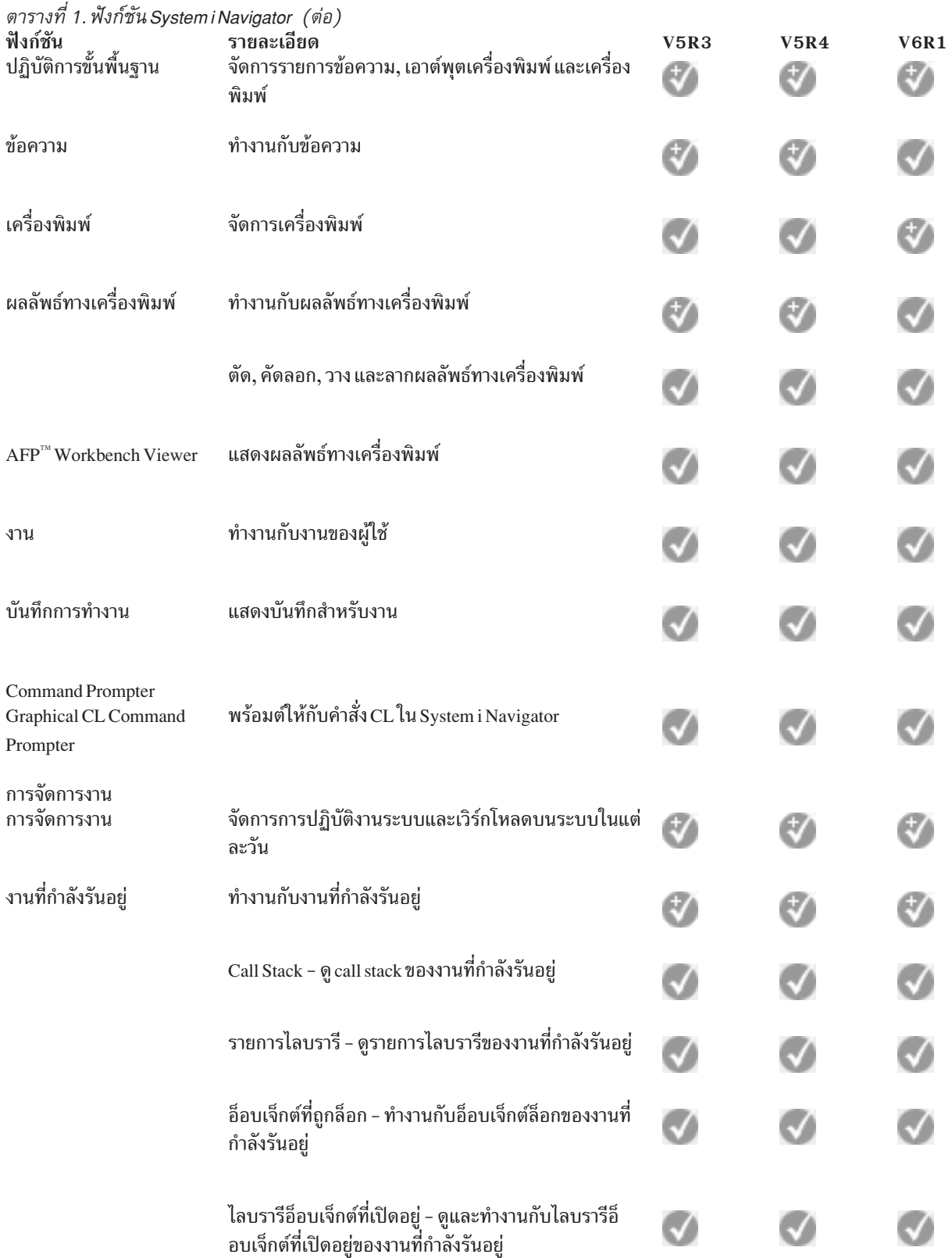

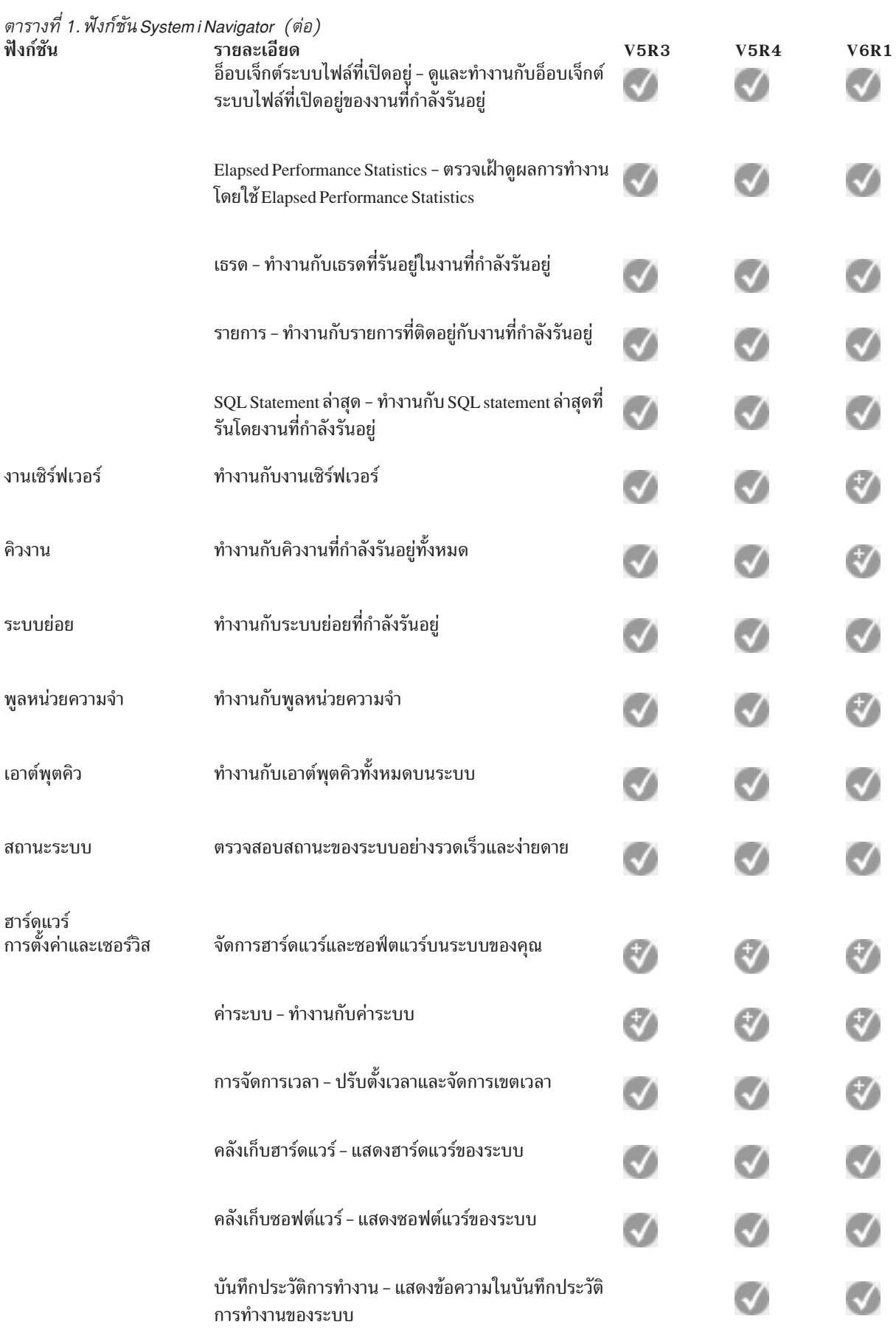

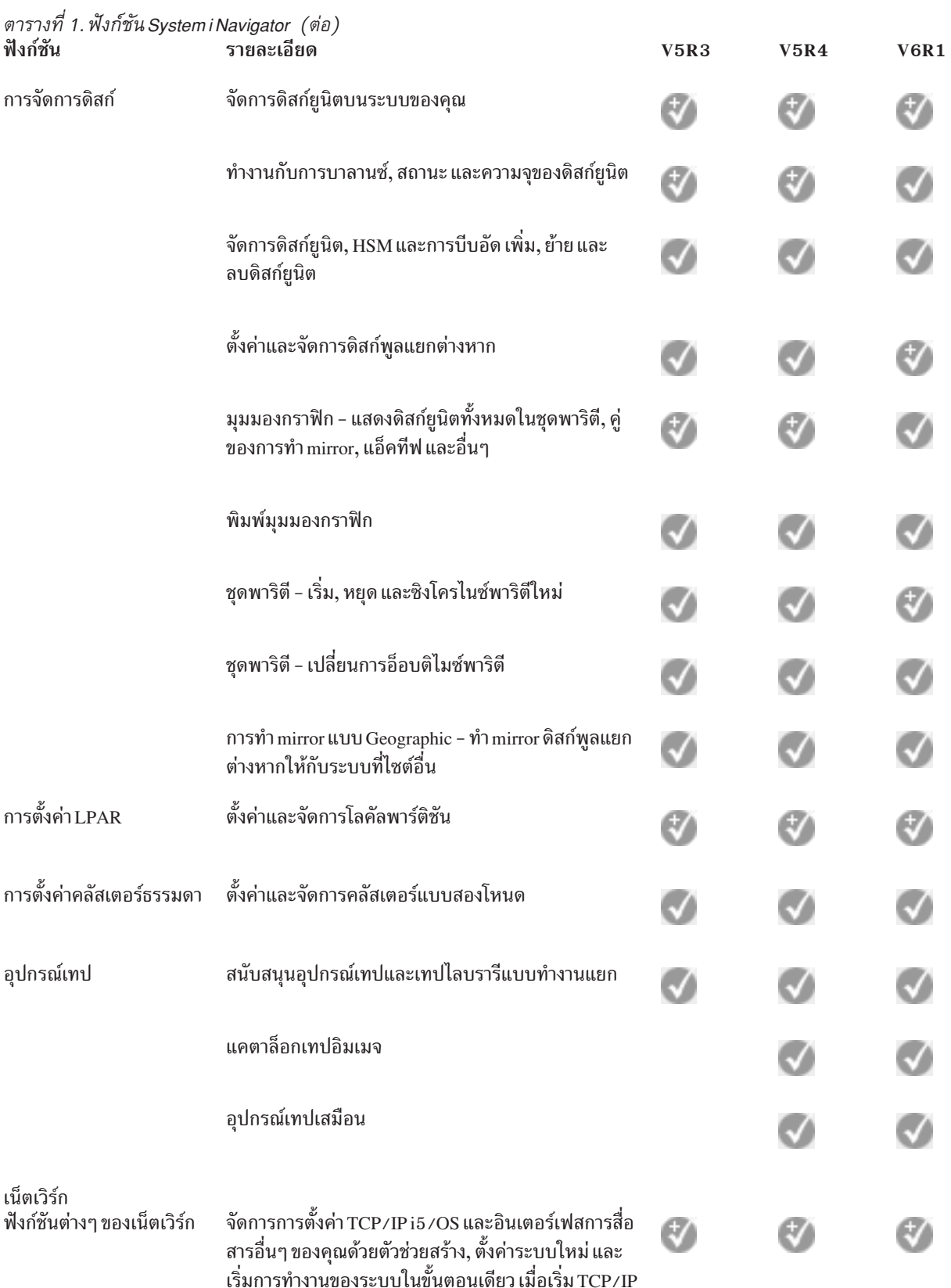

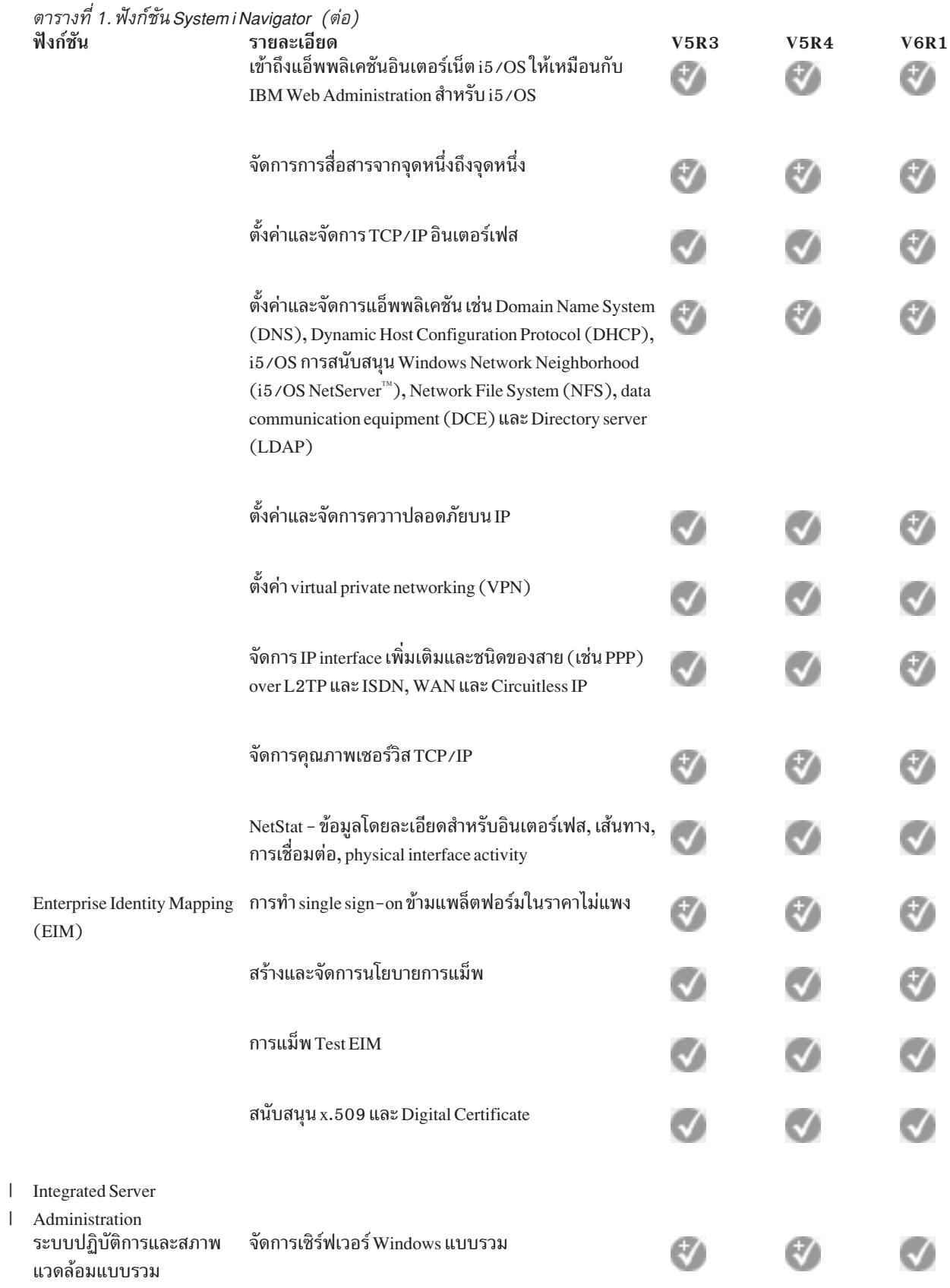

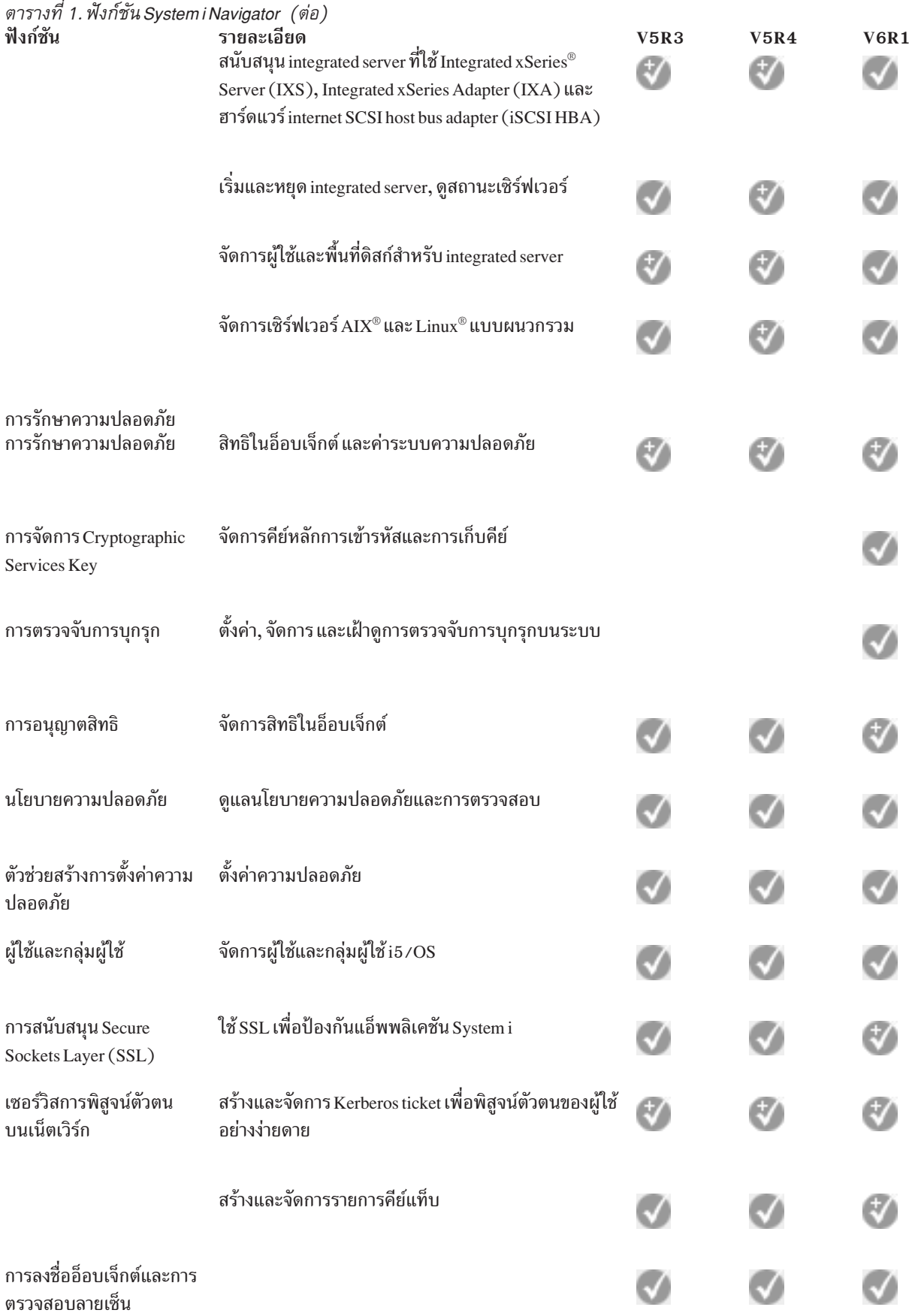

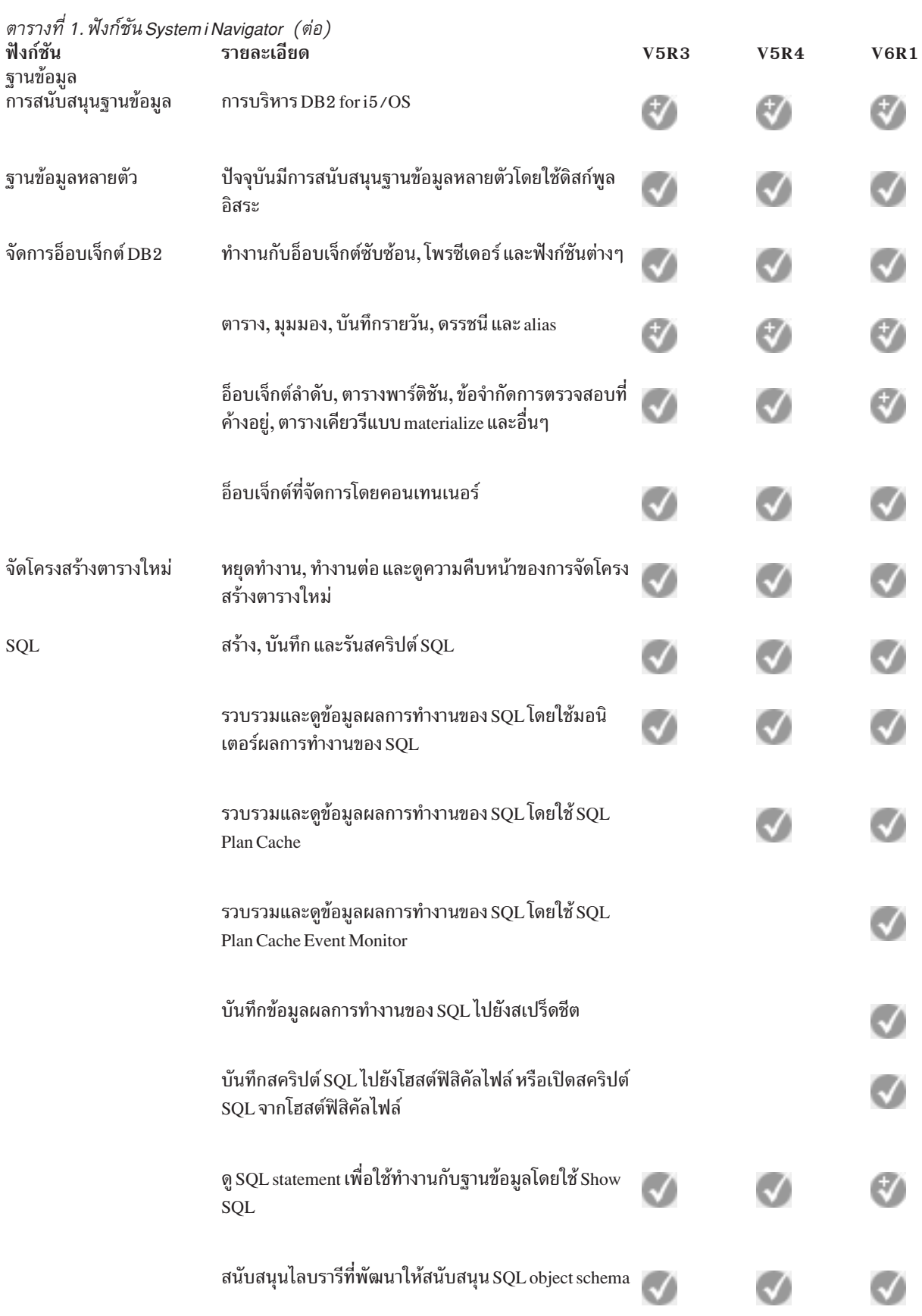

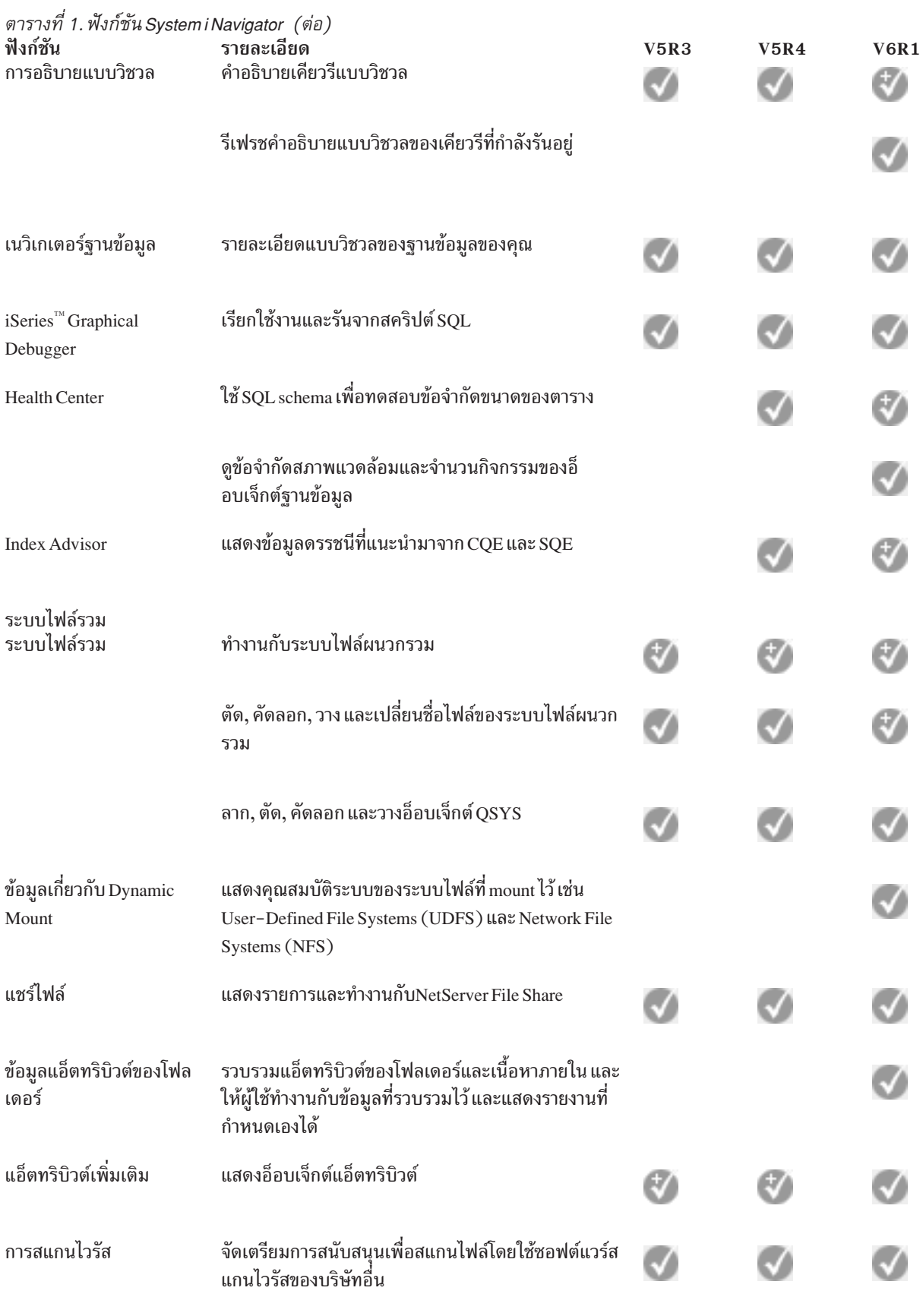

Advanced Function  $\operatorname{Printing}^{\scriptscriptstyle{\mathbb{T}^{\scriptscriptstyle{\mathcal{M}}}}}(\operatorname{AFP})$ 

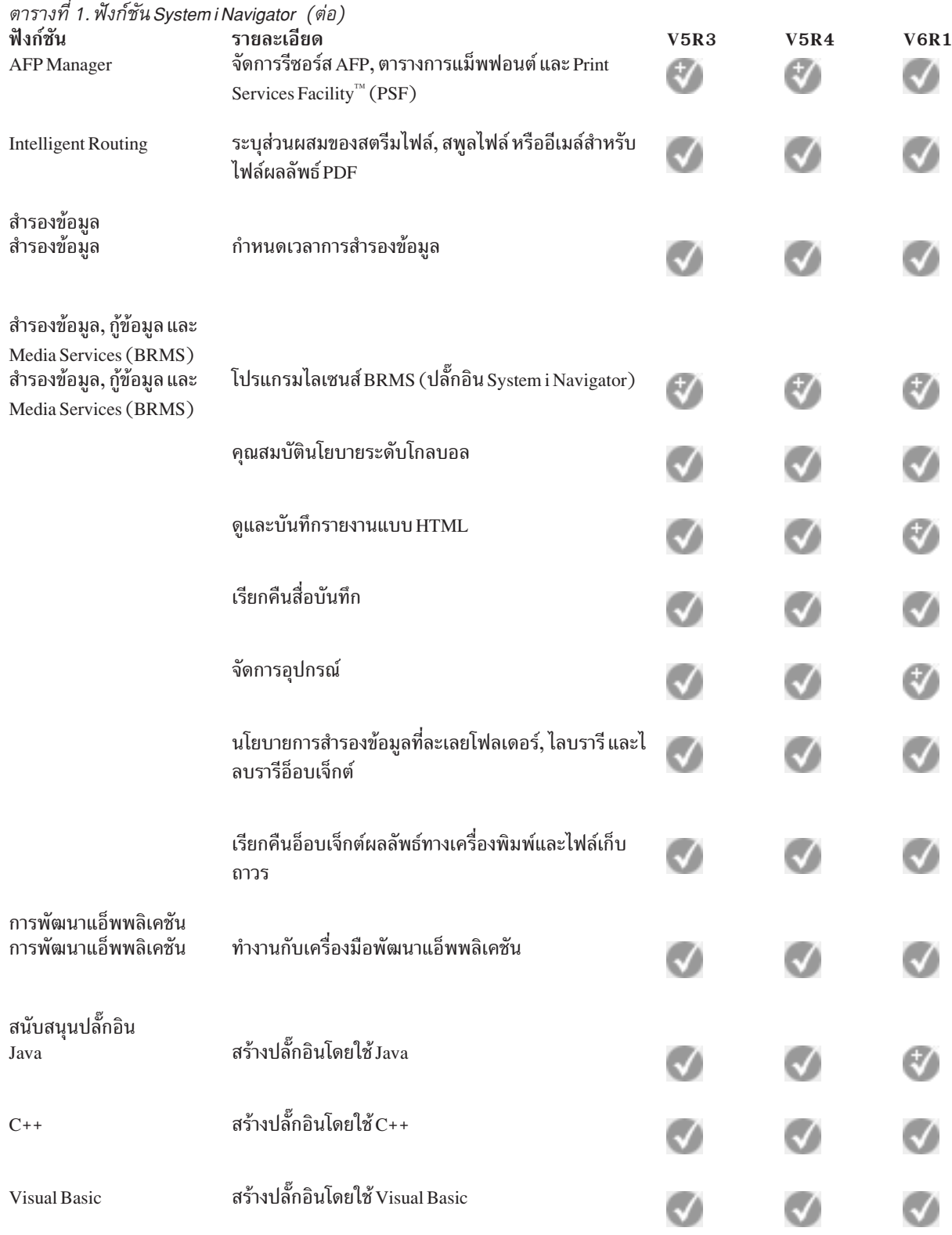

# <span id="page-21-0"></span>ข้อกำหนดสำหรับการติดตั้ง System i Navigator

ฮาร์ดแวร์และซอฟต์แวร์ของ PC ของคุณจะต้องได้ตรงกับความต้องการที่กำหนดไว้ก่อนทำการติดตั้ง System i Navigator

้ คุณจะต้องติดตั้ง System i Access for Windows บนระบบที่คุณได้ติดตั้ง System i Navigator สำหรับข้อมูลเกี่ยวกับข้อกำหนด

ต่างๆ ในการติดตั้ง System i Access for Windows ให้ดู สิ่งที่จำเป็นต้องมีในการติดตั้ง PC สำหรับ System i Access for Windows

อย่างไรก็ตาม ไม่จำเป็นต้องมี System i Access for Windows อยู่บนรถบบที่คุณเชื่อมต่อด้วย System i Navigator ความ ต้องการด้านซอฟต์แวร์ประการเดียวสำหรับระบบเหล่านี้ คือ อ็อพชันโฮสต์เซิร์ฟเวอร์ i5/OS (อ็อพชัน 12 เมื่อคุณติดตั้งระบบ ปฏิบัติการ i5/OS)

1 หมายเหตุ: System i Navigatorไม่สนับสนุนโปรเซสเซอร์ที่เป็น Itanium®

งานที่เกี่ยวข้อง

"การติดตั้ง System i Navigator"

ลักษณะเฉพาะ System i Navigator ทั้งหมดจะถูกบรรจุรวมไว้กับ System i Access for Windows สมมุติว่า PC ของคุณตรง ี่ ตามความต้องการด้านฮาร์ดแวร์และซอฟต์แวร์ คุณจะต้องติดตั้งลักษณะเฉพาะ System i Navigator เมื่อคุณติดตั้ง System i Access for Windows

# การติดตั้ง System i Navigator

ลักษณะเฉพาะ System i Navigator ทั้งหมดจะถูกบรรจุรวมไว้กับ System i Access for Windows สมมุติว่า PC ของคุณตรงตาม ี ความต้องการด้านฮาร์ดแวร์และซอฟต์แวร์ คุณจะต้องติดตั้งลักษณะเฉพาะ System i Navigator เมื่อคุณติดตั้ง System i **Access for Windows** 

## สิ่งที่จำเป็นต้องมี

คุณจะต้องติดตั้ง System i Access for Windows บนระบบที่คุณได้ติดตั้ง System i Navigator อย่างไรก็ตาม ไม่จำเป็นต้องมี System i Access for Windows อยู่บนระบบที่คุณเชื่อมต่อด้วย System i Navigator ข้อกำหนดด้านซอฟต์แวร์ประการเดียว สำหรับระบบเหล่านี้ คือ อ็อพชันโฮสต์เซิร์ฟเวอร์ i5/OS (อ็อพชัน 12 เมื่อคุณติดตั้งระบบปฏิบัติการ i5/OS)

ในการติดตั้ง System i Navigator บนเครื่อง PC ของคุณ ให้ทำตามคำแนะนำต่างๆ เพื่อติดตั้ง System i Access for Windows ิบนเครื่อง PC ของคุณ ในการติดตั้ง System i Navigator และลักษณะเฉพาะ System i Access for Windows ทั้งหมด ให้ เลือกอ็อพชัน ติดตั้งทั้งหมด

หากคณไม่ได้เลือกอ็อพชัน ติดตั้งทั้งหมด ให้ทำตามขั้นตอนต่อไปนี้เพื่อติดตั้งลักษณะเฉพาะ System i Navigator :

- 1. ในขณะติดตั้ง System i Access for Windows ให้เลือกอ็อพชันการติดตั้ง Custom
- 2. ในหน้าต่าง Custom Setup ให้ขยายลักษณะเฉพาะ System i Navigator เพื่อดูลักษณะเฉพาะย่อยทั้งหมด เมื่อคุณติดตั้ง System i Access for Windows ในครั้งแรก ลักษณะเฉพาะย่อยบางตัวของ System i Navigator จะถูกเลือกไว้ ้ล่วงหน้า ไอคอนที่อยู่ถัดจากลักษณะเฉพาะแต่ละอย่าง แสดงถึงสถานะการติดตั้งของลักษณะเฉพาะ
- 3. คลิกไอคอนที่อยู่ถัดจาก System i Navigator และเปลี่ยนสถานะการติดตั้งเพื่อติดตั้งลักษณะเฉพาะย่อยทั้งหมด

<span id="page-22-0"></span>่ 4. หากต้องการยกเลิกลักษณะเฉพาะย่อยที่คุณไม่ต้องการติดตั้ง ให้คลิกไอคอนที่อยู่ถัดจากลักษณะเฉพาะย่อยเหล่านี้ และ เปลี่ยนสถานะการติดตั้งเป็นไม่ติดตั้ง

หากคุณมีการติดตั้งรีลีสก่อนหน้าของ System i Navigator บนเครื่อง PC ของคุณ การดำเนินการโดยดีฟอลต์ของการอัพเกรด ไปยังรีลีสนี้ จะเป็นการติดตั้งลักษณะเฉพาะ System i Navigator เดียวกันกับที่ติดตั้งอยู่ในตอนนี้ หากต้องการเพิ่มหรือถอด ิ ลักษณะเฉพาะ ให้เลือก Custom installation และทำตามขั้นตอนต่างๆ ข้างต้น เพื่อเลือกลักษณะเฉพาะที่คุณต้องการติดตั้ง

### หลักการที่เกี่ยวข้อง "ข้อกำหนดสำหรับการติดตั้ง System i Navigator" ในหน้า 16 ิฮาร์ดแวร์และซอฟต์แวร์ของ PC ของคุณจะต้องได้ตรงกับความต้องการที่กำหนดไว้ก่อนทำการติดตั้ง System i Navigator "การทำงานกับ System i Navigator" ้ คุณสามารถทำภารกิจต่างๆ ที่เกี่ยวกับการบริหารระบบด้วย System i Navigator งานที่เกี่ยวข้อง "การเพิ่มการเชื่อมต่อระบบไปยัง System i Navigator" หลังจากที่คณได้ติดตั้ง System i Navigator คณต้องเพิ่มการเชื่อมต่อไปยัง System i Navigator ข้อมูลที่เกี่ยวข้อง System i Access for Windows System i Access for Windows: การติดตั้งและตั้งค่า ิการติดตั้ง PC

## การเพิ่มการเชื่อมต่อระบบไปยัง System i Navigator

หลังจากที่คุณได้ติดตั้ง System i Navigator คุณต้องเพิ่มการเชื่อมต่อไปยัง System i Navigator

ในการเพิ่มการเชื่อมต่อไปยัง System i Navigator ให้ทำตามขั้นตอนเหล่านี้:

- 1. ดับเบิลคลิกไอคอน System i Navigator บน Windows desktop ของคุณ
- 2. คลิก Yes เพื่อสร้างการเชื่อมต่อ
- 3. ทำตามคำแนะนำใน Add Connection wizard
- 4. หากต้องการเพิ่มการเชื่อมต่อระบบอื่นๆ อีก ให้คลิก File > Connection to Servers > Add Connection ในหน้าต่างหลักของ System i Navigator

หลังจากที่คุณรัน System i Navigator ให้ดูคำแนะนำเกี่ยวกับการทำภารกิจต่างๆ ได้ในวิธีใช้ System i Navigator แบบออนไลน์

#### งานที่เกี่ยวข้อง

"การติดตั้ง System i Navigator" ในหน้า 16

ลักษณะเฉพาะ System i Navigator ทั้งหมดจะถูกบรรจุรวมไว้กับ System i Access for Windows สมมุติว่า PC ของคุณตรง ี่ ตามความต้องการด้านฮาร์ดแวร์และซอฟต์แวร์ คุณจะต้องติดตั้งลักษณะเฉพาะ System i Navigator เมื่อคุณติดตั้ง System *i* Access for Windows

## การทำงานกับ System i Navigator

้ คุณสามารถทำภารกิจต่างๆ ที่เกี่ยวกับการบริหารระบบด้วย System i Navigator

หลังจากที่คุณติดตั้ง System i Navigator ให้อ่านวิธีใช้แบบออนไลน์เพื่อดูคำแนะนำแบบทีละขั้น (step-by-step) สำหรับภาร กิจแต่ละอย่างที่คุณสามารถทำได้ใน System i Navigator ในหน้าต่างหลักของ System i Navigator ให้คลิกที่ Help → Help Topics และ ใช้ "What can I do with ...?" เป็นข้อความค้นหา เพื่อหาภารกิจที่คุณสามารถทำได้ใน System i Navigator

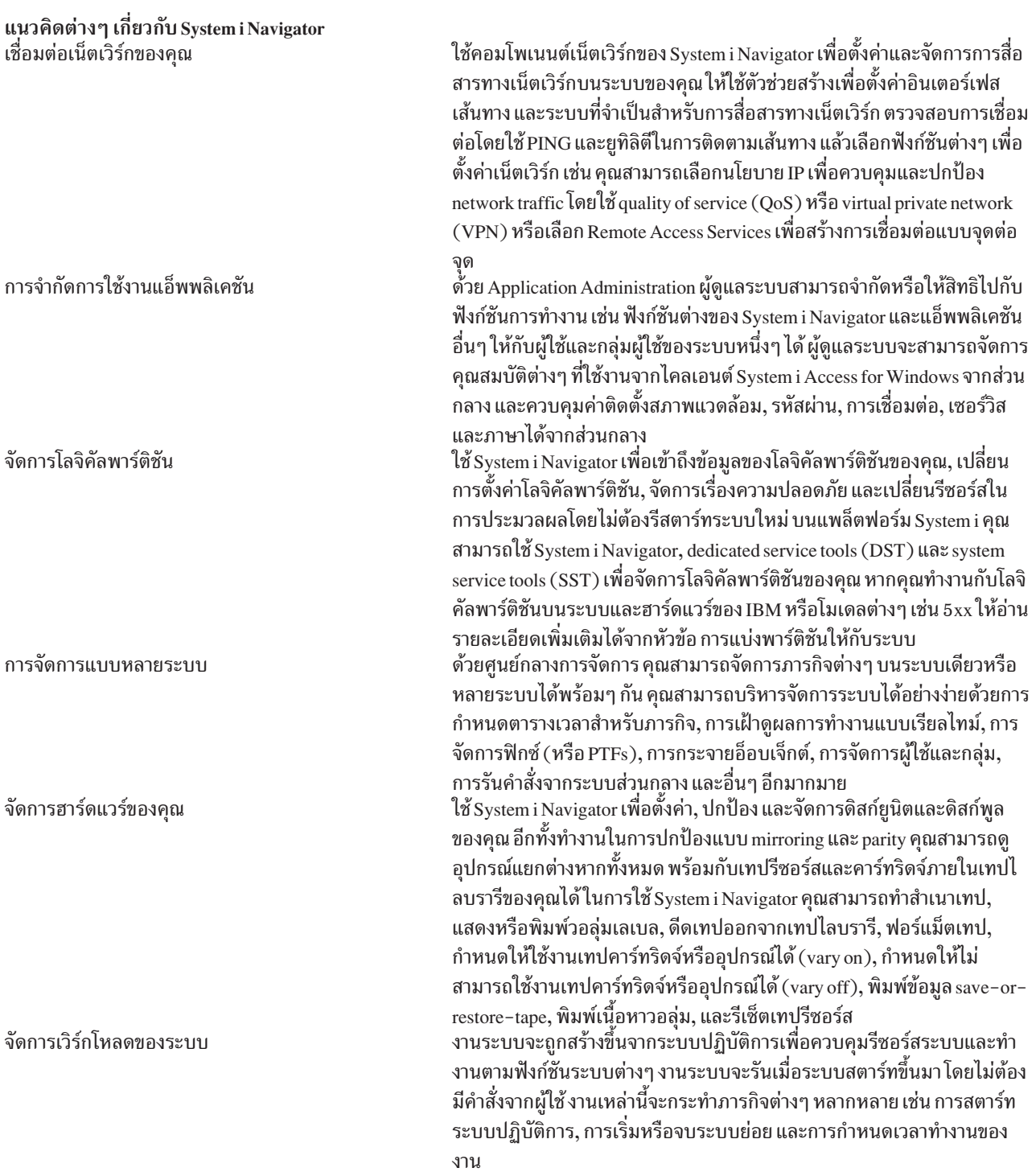

#### <span id="page-24-0"></span>แนวคิดต่างๆ เกี่ยวกับ System i Navigator การปกป้องเน็ตเวิร์กของคุณ

ความปลอดภัยของเน็ตเวิร์ก หมายถึง ลูกค้า, พนักงาน และคู่ค้าธุรกิจของคุณ สามารถได้รับข้อมูลที่ต้องการเพื่อดำเนินธุรกิจกับคุณในสภาวะแวดล้อมที่ ปลอดภัย System i Navigator มีลักษณะเฉพาะหลายอย่างที่ช่วยให้คุณสร้าง เกราะป้องกันที่แข็งแรงจากความเสี่ยงอันเนื่องจากความปลอดภัยที่คุณอาจ พบได้ตลอดเวลา ใช้ System i Navigator เพื่อตั้งค่าทุกสิ่งตามนโยบายความ ปลอดภัยของระบบพื้นฐานเพื่อปกป้องการเชื่อมต่อแบบ end-to-end VPN, กฎการกรอง, การแปลงแอดเดรส, Secure Sockets Layer (SSL), Enterprise Identity Mapping และอื่นๆ คุณสามารถทำภารกิจต่างๆ เกี่ยวกับฐานข้อมูลโดยใช้ System i Navigator ภาร

ทำงานกับเร็กคอร์ดฐานข้อมูล

กิจเหล่านี้ประกอบด้วยการสร้างและการรักษาอ็อบเจ็กต์ฐานข้อมูล การแทรก หรือการแก้ไขข้อมูล การติดตามและการวิเคราะห์ผลการทำงานของเคียวรี และการสร้างแม็พของฐานข้อมูล โปรดดูรายละเอียดเพิ่มเติมได้จาก เริ่มต้น การใช้งานด้วยฐานข้อมูล System i Navigator

#### งานที่เกี่ยวข้อง

"การติดตั้ง System i Navigator" ในหน้า 16 ลักษณะเฉพาะ System i Navigator ทั้งหมดจะถูกบรรจุรวมไว้กับ System i Access for Windows สมมุติว่า PC ของคุณตรง ตามความต้องการด้านฮาร์ดแวร์และซอฟต์แวร์ คุณจะต้องติดตั้งลักษณะเฉพาะ System i Navigator เมื่อคุณติดตั้ง System i Access for Windows ข้อมูลที่เกี่ยวข้อง ศนย์กลางการจัดการ การจัดการโลจิคัลพาร์ติชันโดยใช้ System i Navigator, DST และ SST ⋫ การทำพาร์ติชันให้กับระบบ การจัดการดิสก์  $m1$ การป้องกันความปลอดภัยของเน็ตเวิร์ก ทำความรู้จักกับ System i Navigator Database คณภาพของเซอร์วิส Virtual Private Networking (VPN) เซอร์วิสการเข้าถึงแบบรีโมต: การเชื่อมต่อแบบ PPP เบ็ตเวิร์ก งานระบบ การจัดการงาน การบริหารแอ็พพลิเคชัน

## ข้อมูลที่เกี่ยวข้องกันของ System i Navigator

เอกสาร IBM Redbooks, เว็บไซต์ และชุดหัวข้อใดๆ ใน information center ที่เกี่ยวข้องกับ System i Navigator คุณสามารถดู หรือพิมพ์ไฟล์ PDF เหล่านี้ได้

#### **IBM Redbooks**

• Managing OS/400<sup>®</sup> with Operations Navigator V5R1 Volume 1: Overview and More (10.5 MB) • Managing OS/400 with Operations Navigator V5R1 Volume 2: Security (3.9 MB) Managing OS/400 with Operations Navigator V5R1 Volume 3: Configuration and Service (3.2 MB)  $\bullet$ Managing OS/400 with Operations Navigator V5R1 Volume 4: Packages and Products (1.8 MB)  $\bullet$ Managing OS/400 with Operations Navigator V5R1 Volume 5: Performance Management (5.7 MB) • Managing OS/400 with Operations Navigator V5R1 Volume 6: Networking (3.6 MB)

### เว็บไซต์

• โฮมเพจ System i Navigator

โฮมเพจ System i Navigator จะมีสรุปภาพรวมของฟังก์ชันในรีลีส ข่าวคราวเกี่ยวกับการประชุมด้านเทคนิค และหัวข้ออื่นๆ

## ข้อมูลอื่นๆ

- System i Navigator for Wireless
- ภารกิจต่างๆ ของSystem i Navigator บนเว็บ
- การบริหารแอ็พพลิเคชัน
- ศูนย์กลางการจัดการ
- ผลการทำงาน
- การรักษาและการจัดการ i5/OS และซอฟต์แวร์ที่เกี่ยวข้อง
- การพัฒนาปลั๊กอินของ System i Navigator

#### สิ่งอ้างอิงที่เกี่ยวข้อง

"ไฟล์ PDF ของหนังสือ ทำความรู้จักกับ System i Navigator" ในหน้า 3 ิ คุณสามารถดูและพิมพ์ไฟล์ PDF ของข้อมูลนี้

## <span id="page-26-0"></span>ภาคผนวก. คำประกาศ

ข้อมูลนี้ถูกพัฒนาขึ้นสำหรับผลิตภัณฑ์และบริการที่เสนอขายในประเทศไทย

IBM อาจไม่สามารถจัดเตรียมผลิตภัณฑ์ บริการ หรือคุณลักษณะพิเศษที่กล่าวถึงในเอกสารนี้ในประเทศอื่นๆ ได้โปรดปรึกษา ู้ตัวแทนของ IBM สำหรับข้อมูลที่เกี่ยวกับผลิตภัณฑ์และบริการที่เสนอขายอยู่ในท้องที่ของคุณ การอ้างอิงเกี่ยวกับผลิตภัณฑ์ โปรแกรม หรือบริการของ IBM มิได้มีเจตนาบอกกล่าว หรือแสดงนัยยะว่าเฉพาะผลิตภัณฑ์ โปรแกรม หรือบริการของ IBM เท่านั้นที่สามารถใช้ได้ ผลิตภัณฑ์ โปรแกรม หรือบริการที่ทำงานได้เท่าเทียมกัน ซึ่งไม่ละเมิดทรัพย์สินทางปัญญาของ IBM ้อาจสามารถใช้แทนกันได้ อย่างไรก็ตาม เป็นความรับผิดชอบของผู้ใช้ที่จะประเมินผล และตรวจสอบการทำงานของผลิตภัณฑ์ โปรแกรม หรือบริการที่ไม่ใช่ของ IBM

IBM อาจมีสิทธิบัตรหรือเอกสารซึ่งอยู่ระหว่างการดำเนินการขอสิทธิบัตรที่ครอบคลุมถึงประเด็นที่อธิบายไว้ในเอกสารนี้ การ ี ตกแต่งเอกสารนี้ใหม่ไม่ได้ทำให้คุณได้รับการอนุญาตจากสิทธิบัตรเหล่านั้น คุณสามารถสอบถามเกี่ยวกับการอนุญาตใช้สิทธิ์ ได้โดยเขียนส่งไปที่ :

**IBM** Director of Licensing **IBM** Corporation North Castle Drive Armonk, NY 10504-1785 U.S.A.

สำหรับการสอบถามการอนุญาตใช้สิทธิ์เกี่ยวกับข้อมูล double-byte (DBCS) ให้ติดต่อ IBM Intellectual Property Department ในประเทศของคุณ หรือส่งคำถามไปที่:

**IBM World Trade Asia Corporation** Licensing 2-31 Roppongi 3-chome, Minato-ku Tokyo 106-0032, Japan

ย่อหน้าต่อไปนี้ไม่มีผลบังคับใช้กับสหราชอาณาจักร หรือประเทศอื่นๆ ที่ซึ่งบริการและผลิตภัณฑ์ไม่สอดคล้องกับ ึกฎหมายท้องถิ่น: INTERNATIONAL BUSINESS MACHINES CORPORATION จัดเตรียมข้อมูลนี้ "ตามสภาพที่เป็น" โดยไม่มีการรับประกันใดๆ ทั้งโดยชัดแจ้งหรือโดยนัย ตลอดจนไม่มีการรับประกันโดยนัยต่อความสามารถในการจัดจำหน่าย ี การไม่ละเมิด หรือความเหมาะสมสำหรับวัตถุประสงค์อย่างใดอย่างหนึ่ง ทั้งนี้ในบางรัฐไม่อนุญาตให้มีการจำกัดความรับผิด ชอบในการรับประกันโดยชัดแจ้ง หรือโดยนัยในการทำธุรกรรมบางอย่าง ดังนั้น ข้อความข้างต้นอาจใช้ไม่ได้กับคุณ

ข้อมูลนี้อาจมีความไม่ถูกต้องทางเทคนิคหรือความผิดพลาดทางการพิมพ์ การเปลี่ยนแปลงข้อมูลในนี้จะมีเป็นระยะๆ ซึ่งจะ สอดคล้องกับการตีพิมพ์ในครั้งใหม่ IBM อาจทำการปรับปรุง และ/หรือเปลี่ยนแปลงในผลิตภัณฑ์ และ/หรือโปรแกรมที่ได้ อธิบายไว้ในเอกสารนี้ได้ตลอดเวลาโดยไม่ต้องแจ้งให้ทราบล่วงหน้า

การอ้างถึงเว็บไซต์ที่ไม่ใช่ของ IBM นั้นเป็นไปเพื่อวัตถุประสงค์ด้านความสะดวกเท่านั้น และไม่ได้เป็นการรับรองเว็บไซต์เหล่า นั้น เนื้อหาที่อยู่ในเว็บไซต์เหล่านั้น ไม่ถือว่าเป็นส่วนหนึ่งของเนื้อหาสำหรับผลิตภัณฑ์ของ IBM นี้ และคุณต้องรับผิดชอบต่อ ความเสี่ยงในการใช้งานเว็บไซต์ดังกล่าว

IBM อาจใช้งานหรือเผยแพร่ส่วนหนึ่งส่วนใดของข้อมูลที่คุณให้ไว้ไม่ว่าจะด้วยวิธีการใดเมื่อเห็นสมควร โดยไม่ก่อให้เกิดข้อ ผูกพันใดๆ แก่คุณ

หากผู้ที่ได้รับอนุญาตให้ใช้โปรแกรมนี้ต้องการทราบข้อมูลเกี่ยวกับโปรแกรมเพื่อจุดประสงค์ในการใช้งาน: (1) แลกเปลี่ยน ข้อมูลระหว่างโปรแกรมที่ถูกสร้างขึ้นอย่างเป็นอิสระ และโปรแกรมอื่น (รวมถึงโปรแกรมนี้) และ (2) ใช้ข้อมูลร่วมกันซึ่งมีการ แลกเปลี่ยน ควรติดต่อ:

**IBM** Corporation Software Interoperability Coordinator, Department YBWA 3605 Highway 52N Rochester, MN 55901  $U.S.A.$ 

ข้อมูลดังกล่าวอาจมีพร้อมให้ ภายใต้ข้อกำหนดและเงื่อนไขที่เหมาะสม รวมถึงในบางกรณี ที่ต้องมีการชำระค่าธรรมเนียม

โปรแกรมไลเซนส์ที่อธิบายไว้ในเอกสารนี้ รวมถึงข้อมูลทั้งหมดที่มีสำหรับโปรแกรม ถูกจัดเตรียมโดย IBM ภายใต้เงื่อนไขของ IBM Customer Agreement, IBM International Program License Agreement, IBM License Agreement for Machine Code หรือข้อตกลงอื่นที่เทียบเท่า

ข้อมูลของผลการทำงานใดในที่นี้ เป็นข้อมูลที่ได้จากสภาพแวดล้อมที่ถูกควบคุม ดังนั้น ผลที่ได้ในสภาพแวดล้อมอื่นอาจแตก ต่างกันได้ ค่าที่วัดได้บางอย่างอาจทำขึ้นในขั้นตอนการพัฒนาระบบ และไม่รับประกันว่าผลที่ได้เหล่านี้จะเหมือนกับระบบที่ วางจำหน่าย ยิ่งไปกว่านั้น เกณฑ์บางอย่างอาจได้มาจากการประมาณโดยผ่านกระบวนการ extrapolation ค่าที่ได้จริงอาจแตก ต่างกันได้ ผู้ใช้เอกสารนี้ควรตรวจสอบข้อมูลที่ใช้ได้สำหรับสภาพแวดล้อมเฉพาะสำหรับผู้ใช้

ู ข้อมูลเกี่ยวกับผลิตภัณฑ์ที่ไม่ได้จัดทำโดย IBM ได้รับมาจากซัพพลายเออร์ของผลิตภัณฑ์เหล่านั้น, ประกาศที่เผยแพร่หรือ แหล่งข้อมูลที่เปิดเผยต่อสาธารณะ IBM ไม่ได้ทดสอบผลิตภัณฑ์เหล่านั้น และไม่ได้ยืนยันความถูกต้องของผลการทำงาน ี ความเข้ากันได้ หรือคำกล่าวอ้างอื่นๆ เกี่ยวกับผลิตภัณฑ์ที่ไม่ได้จัดทำโดย IBM คำถามเกี่ยวกับความเข้ากันได้ของผลิตภัณฑ์ที่ ไม่ได้ผลิตโดย IBM ควรแจ้งกับซัพพลายเออร์ของผลิตภัณฑ์เหล่านั้น

ู ข้อความใดๆ ที่เกี่ยวข้องกับทิศทางในอนาคตและเจตจำนงค์ของ IBM อาจมีการเปลี่ยนแปลง หรือเพิกถอนได้โดยไม่ต้องแจ้ง ้ล่วงหน้า และนำเสนอเฉพาะเป้าหมายและวัตถุประสงค์เท่านั้น

ข้อมูลนี้ประกอบด้วยตัวอย่างข้อมูลและรายงานที่ใช้ในการดำเนินธุรกิจประจำวัน เพื่อแสดงให้เห็นอย่างสมบูรณ์ที่สุดเท่าที่ เป็นไปได้ ตัวอย่างเหล่านี้จึงประกอบด้วยชื่อของบุคคล บริษัท ตราสินค้า และผลิตภัณฑ์ ชื่อทั้งหมดเหล่านี้เป็นชื่อสมมติ และ การคล้ายคลึงในชื่อและที่อยู่หน่วยธุรกิจที่มีอยู่จริงเป็นความบังเอิญทั้งสิ้น

#### COPYRIGHT LICENSE:

ข้อมูลนี้ประกอบด้วยแอ็พพลิเคชันตัวอย่างในภาษาต้นฉบับ ซึ่งแสดงเทคนิคในการเขียนโปรแกรมบนแพล็ตฟอร์มปฏิบัติการ ที่หลากหลาย คุณอาจคัดลอก ดัดแปลง หรือเผยแพร่โปรแกรมตัวอย่างเหล่านี้ในรูปแบบใดๆ โดยไม่ต้องจ่ายเงินให้กับ IBM สำหรับวัตถุประสงค์ของการพัฒนา การใช้งาน การตลาด หรือการเผยแพร่โปรแกรมแอ็พพลิเคชันที่ใช้ application programming interface สำหรับแพล็ตฟอร์มปฏิบัติการที่โปรแกรมตัวอย่างได้ถูกพัฒนาขึ้น ตัวอย่างเหล่านี้ ไม่ได้ผ่านการทด สอบภายใต้ทุกสถานการณ์ ดังนั้น IBM ไม่สามารถรับประกัน หรือกล่าวเป็นนัยถึงความเชื่อถือ ความสามารถในการให้บริการ หรือฟังก์ชันการทำงานของโปรแกรมเหล่านี้ได้

<span id="page-28-0"></span>แต่ละสำเนาหรือบางส่วนของโปรแกรมตัวอย่าง หรืองานใดๆ ที่มาจากโปรแกรมเหล่านี้ ต้องมีข้อความแสดงลิขสิทธิ์ ดังนี้:

 $\odot$  (ชื่อบริษัทของคุณ) (ปี) บางส่วนของโค้ดนี้ถูกพัฒนามาจากโปรแกรมตัวอย่างของ IBM Corp.  $\odot$  Copyright IBM Corp. ป้อนปี. All rights reserved.

ี หากคุณกำลังอ่านข้อมูลนี้ในรูปแบบที่เป็น softcopy รูปภาพและภาพประกอบสีอาจไม่ปรากฏขึ้น

## ้เครื่องหมายการค้า

ชื่อต่อไปนี้เป็นเครื่องหมายการค้าของ International Business Machines Corporation ในประเทศสหรัฐอเมริกา, ประเทศอื่น หรือทั้งสองกรณี:

Advanced Function Printing **AFP AIX** D<sub>B2</sub>  $i5/OS$ **IBM** iSeries NetServer  $OS/400$ Print Services Facility Redbooks System i xSeries

Adobe, สัญลักษณ์ Adobe, PostScript และสัญลักษณ์ PostScript เป็นเครื่องหมายการค้าจดทะเบียน หรือเครื่องหมายการค้า ของ Adobe Systems Incorporated ในประเทศสหรัฐอเมริกา และ/หรือประเทศอื่นๆ

Intel, สัญลักษณ์ Intel, Intel Inside, สัญลักษณ์ Intel Inside, Intel Centrino, สัญลักษณ์ Intel Centrino, Celeron, Intel Xeon, Intel SpeedStep, Itanium และ Pentium เป็นเครื่องหมายการค้าหรือเครื่องหมายการค้าจดทะเบียนของ Intel Corporation หรือ <u>บริษัทสาขาในประเทศสหรัฐอเมริกาและประเทศอื่น</u>

Microsoft, Windows, Windows NT และสัญลักษณ์ Windows เป็นเครื่องหมายการค้าของ Microsoft Corporation ในประเทศ ิสหรัฐอเมริกา, ประเทศอื่น หรือทั้งสองกรณี

Java และเครื่องหมายการค้าที่เกี่ยวกับ Java เป็นเครื่องหมายการค้าของ Sun Microsystems, Inc. ในประเทศสหรัฐอเมริกา, ประเทศอื่น หรือทั้งสองกรณี

Linux เป็นเครื่องหมายการค้าจดทะเบียนของ Linus Torvalds ในประเทศสหรัฐอเมริกา, ประเทศอื่น หรือทั้งสองกรณี

ชื่อบริษัทอื่น, ชื่อผลิตภัณฑ์อื่น หรือชื่อบริการอื่น อาจเป็นเครื่องหมายการค้าหรือเครื่องหมายการบริการของผ้อื่น

# <span id="page-29-0"></span>ข้อกำหนดและเงื่อนไข

้คำอนุญาตในการใช้เอกสารเหล่านี้เป็นไปตามข้อกำหนดและเงื่อนไขต่อไปนี้

ี การใช้งานเป็นการส่วนตัว: คุณสามารถจัดทำสำเนาของเอกสารเหล่านี้เพื่อใช้เป็นการส่วนตัว มิใช่เพื่อการพาณิชย์โดยมีเงื่อน ไขว่าจะต้องคงข้อความประกาศความเป็นเจ้าของไว้โดยครบถ้วน คุณไม่สามารถแจกจ่าย แสดงหรือสร้างงานที่สืบเนื่องจาก หนังสือเหล่านี้หรือมาจากบางส่วนของหนังสือเหล่านี้โดยไม่ได้รับความยินยอมอย่างชัดแจ้งจาก IBM

ี การใช้งานในเชิงพาณิชย์: คุณสามารถจัดทำสำเนา แจกจ่าย และแสดงเอกสารนี้ได้เฉพาะภายในองค์กรของคุณ โดยมีเงื่อนไข ว่าจะต้องคงข้อความประกาศความเป็นเจ้าของไว้โดยครบถ้วน คุณไม่สามารถสร้างงานที่สืบเนื่องจากหนังสือเหล่านี้ หรือสร้าง หนังสือเหล่านี้ใหม่ แจกจ่าย หรือแสดงหนังสือเหล่านี้ทั้งหมดหรือเป็นบางส่วนออกไปยังภายนอกองค์กรของคุณ โดยไม่ได้รับ ความยินยอมอย่างชัดแจ้งจาก IBM

นอกเหนือจากคำอนุญาตที่ได้แสดงไว้ในที่นี้ IBM ไม่ได้ให้อำนาจดำเนินการ ไลเซนส์หรือสิทธิ์อื่นใด ทั้งโดยชัดแจ้งและโดยนัย ้กับเอกสารเหล่านี้ รวมถึงสารสนเทศ ข้อมูล ซอฟต์แวร์ หรือทรัพย์สินทางปัญญาอื่นๆ ที่อยู่ภายในที่นี้

IBM ขอสงวนสิทธิ์ในการเพิกถอนคำอนุญาตที่ให้ไว้ในที่นี้ เมื่อใดก็ตามที่พิจารณาแล้วว่า การใช้เอกสารเหล่านี้ก่อให้เกิดความ เสียหายต่อผลประโยชน์ของบริษัท หรือเมื่อ IBM ได้พิจารณาแล้วว่า ไม่มีการปฏิบัติตามข้อกำหนดข้างต้นอย่างเหมาะสม

้คุณไม่สามารถดาวน์โหลด เอ็กซ์พอร์ตหรือทำการเอ็กซ์พอร์ตข้อมูลนี้ซ้ำได้ยกเว้นจะได้ปฏิบัติตามกฎหมายและข้อบังคับที กำหนดไว้ รวมไปถึงกฎหมายและข้อบังคับในการเอ็กซ์พอร์ตของสหรัฐอเมริกา

IBM ไม่ขอรับประกันเกี่ยวกับเนื้อหาของเอกสารเหล่านี้ เอกสารเหล่านี้นำเสนอเนื้อความ "ตามสภาพที่เป็น" โดยไม่มีการรับ ประกันใดๆ ไม่ว่าจะโดยชัดแจ้งหรือโดยนัย ตลอดจนไม่มีการรับประกันโดยนัยต่อความสามารถในการจำหน่าย การไม่ละเมิด และความเหมาะสมสำหรับวัตถประสงค์อย่างใดอย่างหนึ่ง

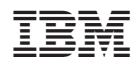

พิมพ์ในสหรัฐอเมริกา